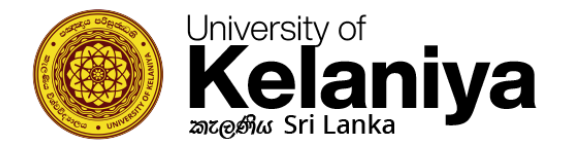

## **How to connect to Kelani WiFi (For iOS Users)**

## **Configure WiFi Setting**

If you already tried to connect Kelani\_WiFi and something went wrong, **touch** on Kelani\_WiFi & select **Forgot This connection**.

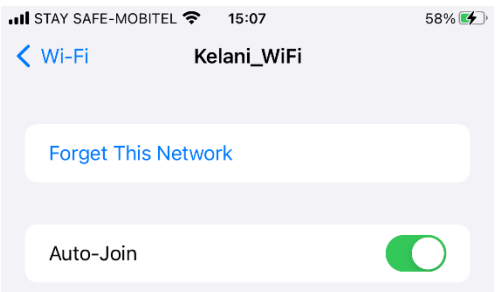

Then Click on **"Kelani\_WiFi"** again

Username: **Your Kelani Net ID** (Ex:- dinuka-hs200123)

Password: **Your Kelani Net Password**

**\*Your Kelani Net ID and your Kelani Net Password are the same username and password you use to access ekel.**

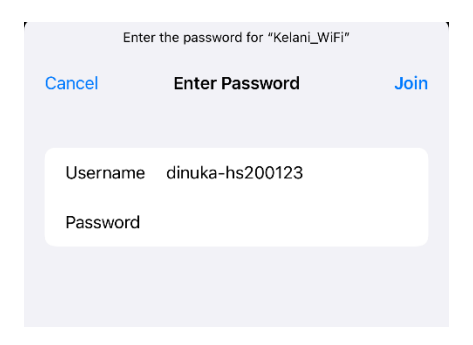

Then click on **"Join"**

## Then Click on **"Trust"** for Certificate

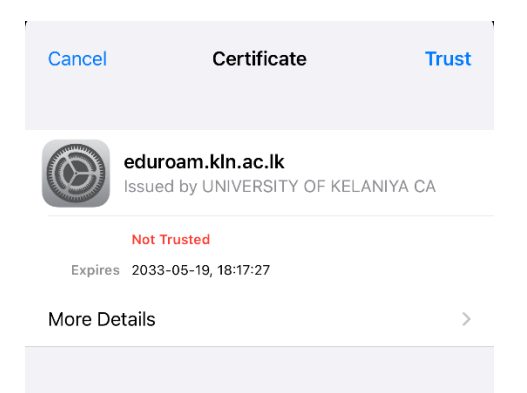